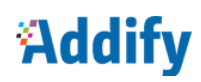

## Choose Customer Group On Registration

*User Guide Version 1.0 info@addifypro.com*

## **Addify**

### How to Configure Extension

After installation log into your Magento 2 Admin Panel and Navigate to **Addify EXTENSIONS > Addify User Role on Registration > Configurations**.

#### **1. Enable Extension:**

In order to get started, enable the extension.

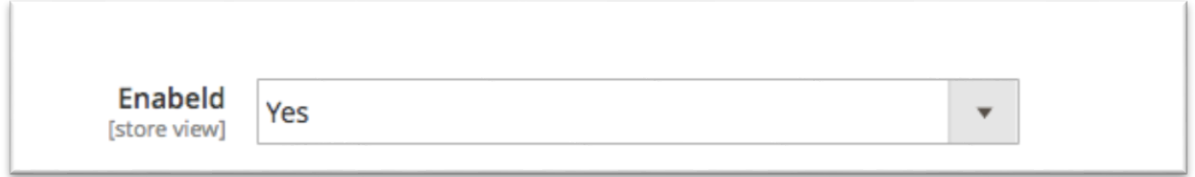

#### 2. **Provide Title for Customer Group Selection Dropdown on Front End:**

Add a suitable title to let your customer select an appropriate customer group.

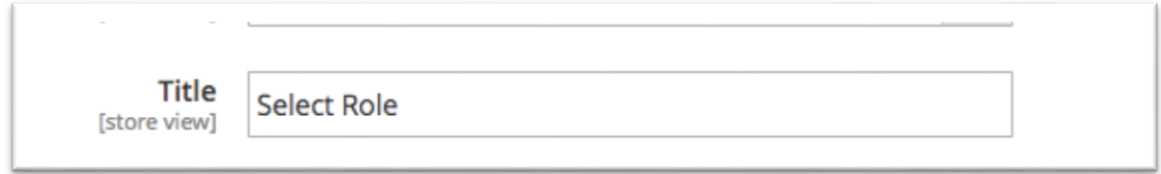

#### 3. **Choose Customer Groups to be Display in Dropdown on Front End**

The merchants have an option to display only selective user groups during registration. The customer will be able to choose only from the available user groups.

# **Addity**

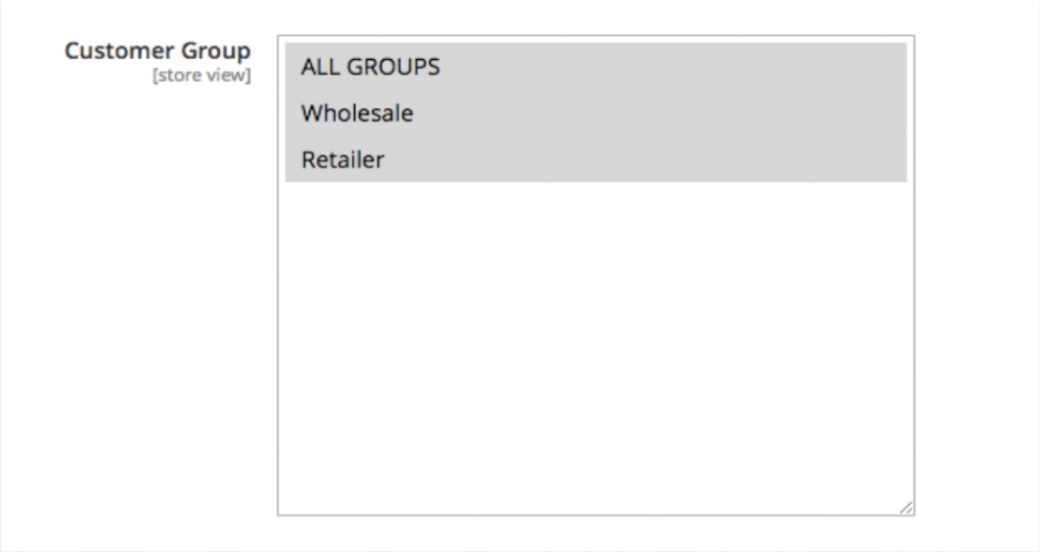

### 4. **Auto or Manual User Group Allocation**

The merchants can enable auto or manual approve required to assign customer group to any user.

#### **Manual Approval**

The manual approval will require merchant to manually approve the selected user group after customer registration. The customer will get an email to notify the customer group you selected requires manual approval from store admin. Meanwhile, the customer will be assigned the default user group. A

As soon as the merchant approves the user group, an email will be sent to notify customer that he has been assigned selected user group.

#### **Auto Approval:**

The select user group will be automatically assigned to customer and he / she will be able to enjoy all the benefits linked to that particular user group.

### **5. Option to enable Manual Approval On Specific User Group and Keep Remaining on Auto Approval:**

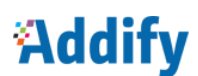

The merchant can enable manual approval on specific user group in order to review customer before than can enjoy benefits and keep rest on auto approval.

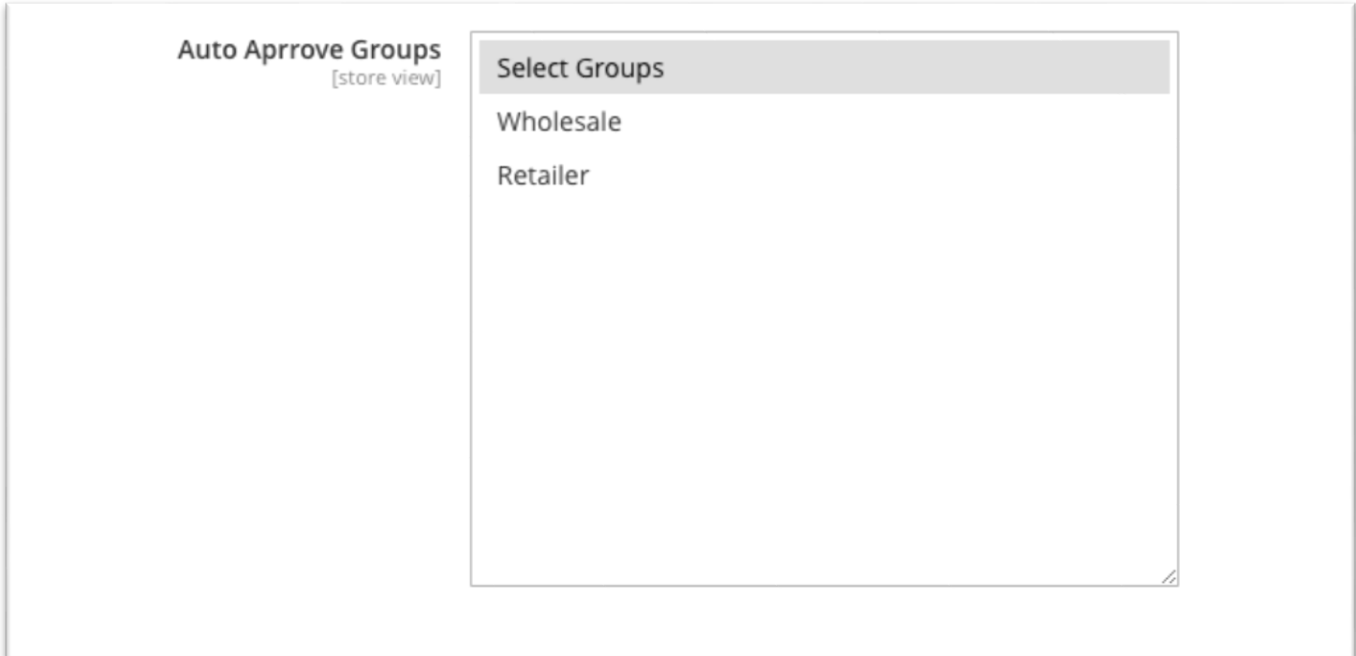

#### **6. How to Approve New User Groups Allocation?**

Navigate to customers grid and you can see the user group information. The grid displays the request user group and if the requested group has been accepted or not.

#### **IMPORTANT**

Run this command to enable User Group Options on Customer Grid

#### **php bin/magento indexer:reindex**

# **Addify**

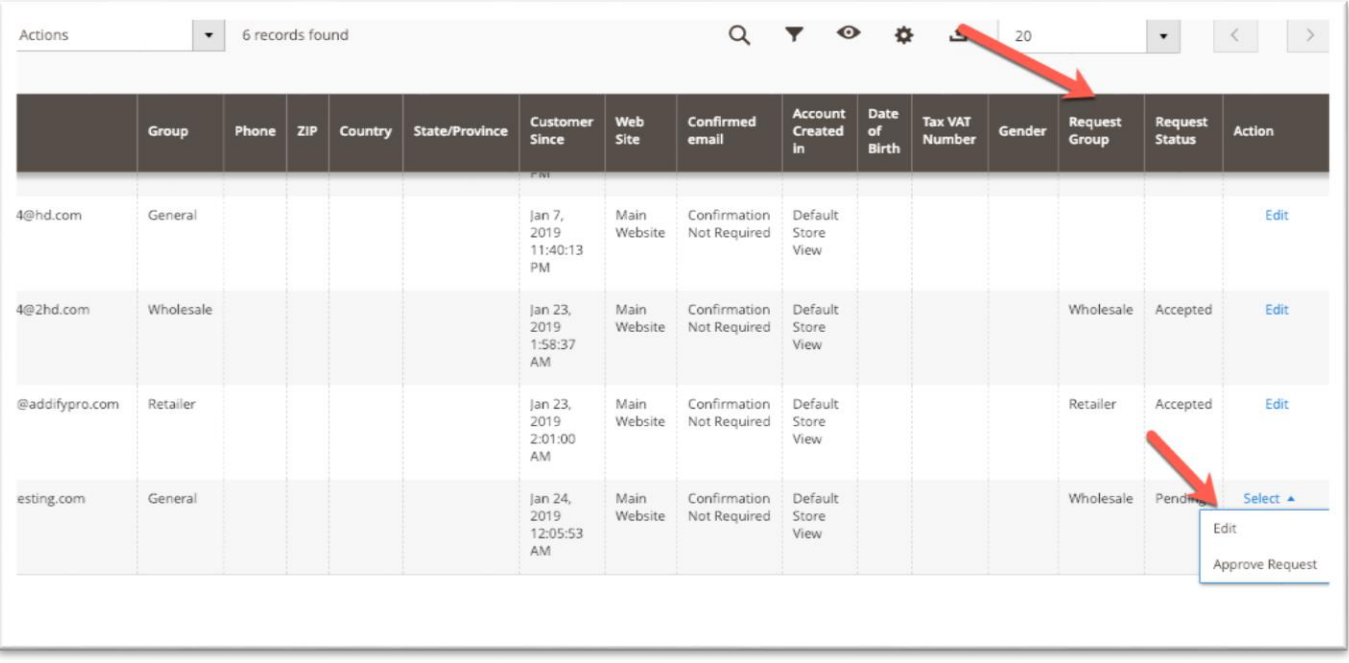

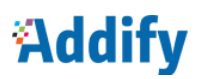

### Front End- User Group Dropdown on Registration

An attractive dropdown will be created on front end and customer can select the appropriate customer group during the registration process.

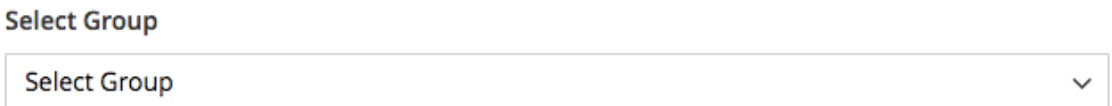

#### **Email Notifications**

- The customer will get email notification in case of manual approval is enable to let customers know that the user group requires manual approval
- Once approved another email will be sent to notify customer that his selected user group has been validated by customer

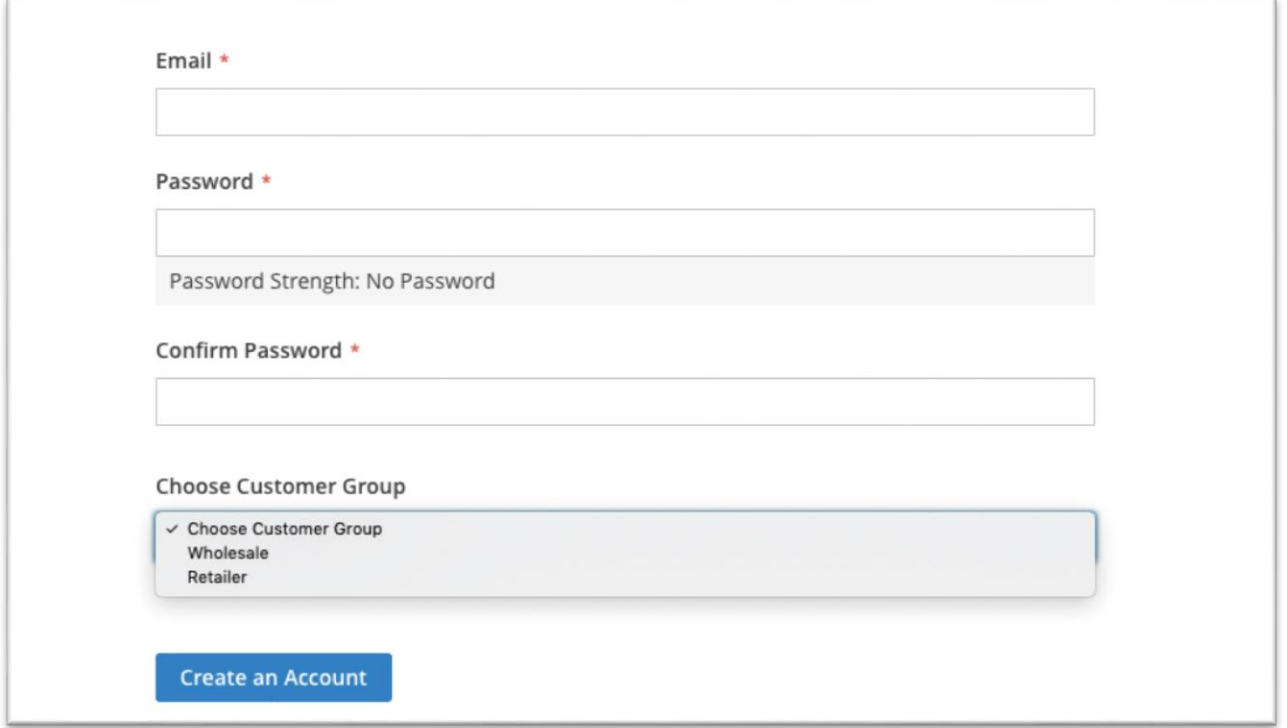